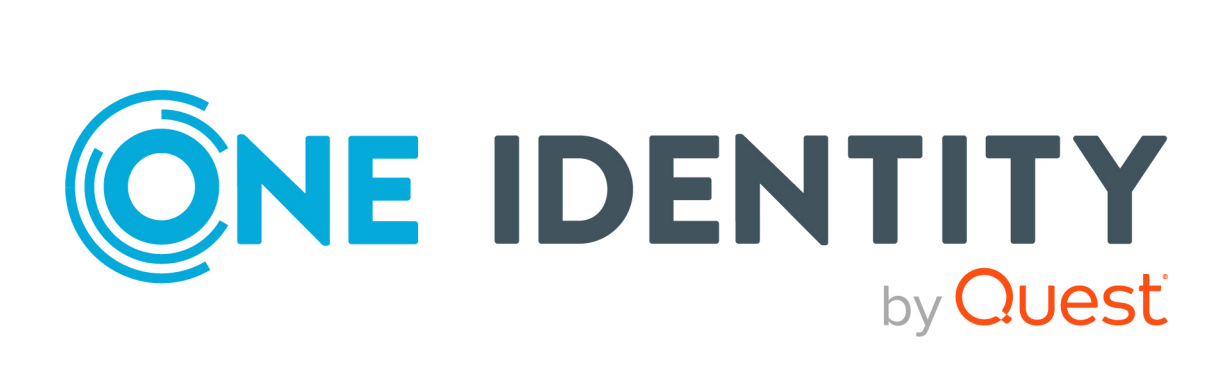

# One Identity Safeguard for Privileged Sessions 6.0.14 LTS

# Upgrading plugins for One Identity Safeguard for Privileged Sessions version 6.0

### **Copyright 2023 One Identity LLC.**

### **ALL RIGHTS RESERVED.**

This guide contains proprietary information protected by copyright. The software described in this guide is furnished under a software license or nondisclosure agreement. This software may be used or copied only in accordance with the terms of the applicable agreement. No part of this guide may be reproduced or transmitted in any form or by any means, electronic or mechanical, including photocopying and recording for any purpose other than the purchaser's personal use without the written permission of One Identity LLC .

The information in this document is provided in connection with One Identity products. No license, express or implied, by estoppel or otherwise, to any intellectual property right is granted by this document or in connection with the sale of One Identity LLC products. EXCEPT AS SET FORTH IN THE TERMS AND CONDITIONS AS SPECIFIED IN THE LICENSE AGREEMENT FOR THIS PRODUCT, ONE IDENTITY ASSUMES NO LIABILITY WHATSOEVER AND DISCLAIMS ANY EXPRESS, IMPLIED OR STATUTORY WARRANTY RELATING TO ITS PRODUCTS INCLUDING, BUT NOT LIMITED TO, THE IMPLIED WARRANTY OF MERCHANTABILITY, FITNESS FOR A PARTICULAR PURPOSE, OR NON-INFRINGEMENT. IN NO EVENT SHALL ONE IDENTITY BE LIABLE FOR ANY DIRECT, INDIRECT, CONSEQUENTIAL, PUNITIVE, SPECIAL OR INCIDENTAL DAMAGES (INCLUDING, WITHOUT LIMITATION, DAMAGES FOR LOSS OF PROFITS, BUSINESS INTERRUPTION OR LOSS OF INFORMATION) ARISING OUT OF THE USE OR INABILITY TO USE THIS DOCUMENT, EVEN IF ONE IDENTITY HAS BEEN ADVISED OF THE POSSIBILITY OF SUCH DAMAGES. One Identity makes no representations or warranties with respect to the accuracy or completeness of the contents of this document and reserves the right to make changes to specifications and product descriptions at any time without notice. One Identity does not make any commitment to update the information contained in this document.

If you have any questions regarding your potential use of this material, contact:

One Identity LLC. Attn: LEGAL Dept 4 Polaris Way Aliso Viejo, CA 92656

Refer to our Web site [\(http://www.OneIdentity.com](http://www.oneidentity.com/)) for regional and international office information.

### **Patents**

One Identity is proud of our advanced technology. Patents and pending patents may apply to this product. For the most current information about applicable patents for this product, please visit our website at [http://www.OneIdentity.com/legal/patents.aspx.](http://www.oneidentity.com/legal/patents.aspx)

### **Trademarks**

One Identity and the One Identity logo are trademarks and registered trademarks of One Identity LLC. in the U.S.A. and other countries. For a complete list of One Identity trademarks, please visit our website at [www.OneIdentity.com/legal](http://www.oneidentity.com/legal). All other trademarks are the property of their respective owners.

### **Legend**

**WARNING: A WARNING icon highlights a potential risk of bodily injury or property** œ **damage, for which industry-standard safety precautions are advised. This icon is often associated with electrical hazards related to hardware.**

**CAUTION: A CAUTION icon indicates potential damage to hardware or loss of data if instructions are not followed.**

SPS Upgrading plugins for One Identity Safeguard for Privileged Sessions version 6.0 Updated - 09 March 2023, 02:50 Version - 6.0.14 LTS

# **Contents**

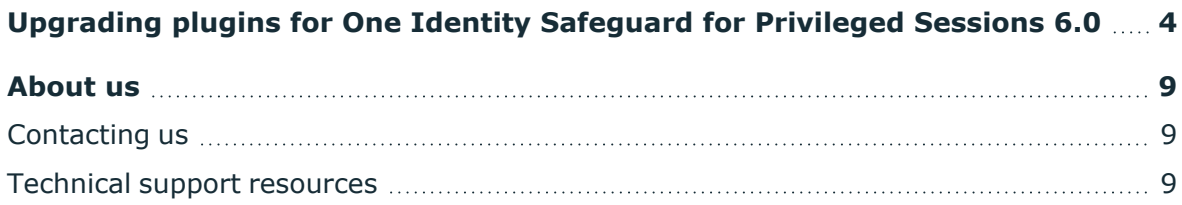

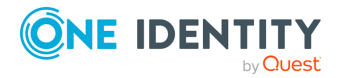

# <span id="page-3-0"></span>**Upgrading plugins for One Identity Safeguard for Privileged Sessions 6.0**

This document provides guidelines on upgrading your deprecated plugins for One Identity Safeguard for Privileged Sessions 6.0. The following sections describe the most common parameter mappings from the deprecated plugins to the new One Identity Safeguard for Privileged Sessions 6.0 plugins.

## **[name-of-plugin]**

This section is intended to be the same as in the deprecated plugins. However, it is advised to double-check it against the respective new default.cfg file.

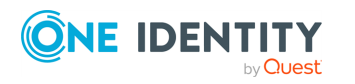

#### 6 NOTE:

Make sure to enter \$ as the value of the parameter storing sensitive data and store the actual configuration parameters of the plugin in the Credential Store.

These parameters are the following in case of each plugin:

- *Duo*: ikey and skey
- *inWebo*: client cert
- Okta: api\_key
- <sup>l</sup> *RADIUS*: secret
- <sup>l</sup> *Safeguard*: password
- *Starling 2FA*: api key
- TPAM: server user key
- <sup>l</sup> *YubiKey*: api\_key

For details on storing sensitive plugin data securely, see the following section of the respective plugin:

- <sup>l</sup> *Duo*: "Store sensitive plugin data securely" in the Duo [Multi-Factor](https://support.oneidentity.com/technical-documents/safeguard-for-privileged-sessions/6.0.14 LTS/duo-multi-factor-authentication---tutorial/) [Authentication](https://support.oneidentity.com/technical-documents/safeguard-for-privileged-sessions/6.0.14 LTS/duo-multi-factor-authentication---tutorial/) - Tutorial
- **.** *inWebo*: "Store sensitive plugin data securely" in the inWebo [Multi-Factor](https://support.oneidentity.com/technical-documents/safeguard-for-privileged-sessions/6.0.14 LTS/inwebo-multi-factor-authentication---tutorial/) [Authentication](https://support.oneidentity.com/technical-documents/safeguard-for-privileged-sessions/6.0.14 LTS/inwebo-multi-factor-authentication---tutorial/) - Tutorial
- <sup>l</sup> *Okta*: "Store sensitive plugin data securely" in the Okta [Multi-Factor](https://support.oneidentity.com/technical-documents/safeguard-for-privileged-sessions/6.0.14 LTS/okta-multi-factor-authentication---tutorial/) [Authentication](https://support.oneidentity.com/technical-documents/safeguard-for-privileged-sessions/6.0.14 LTS/okta-multi-factor-authentication---tutorial/) - Tutorial
- RADIUS: "Store sensitive plugin data securely" in the RADIUS [Multi-Factor](https://support.oneidentity.com/technical-documents/safeguard-for-privileged-sessions/6.0.14 LTS/radius-multi-factor-authentication---tutorial/) [Authentication](https://support.oneidentity.com/technical-documents/safeguard-for-privileged-sessions/6.0.14 LTS/radius-multi-factor-authentication---tutorial/) - Tutorial
- <sup>l</sup> *Starling 2FA*: "Store sensitive plugin data securely" in the Starling [Two-Factor](https://support.oneidentity.com/technical-documents/safeguard-for-privileged-sessions/6.0.14 LTS/starling-two-factor-authentication--tutorial/) [Authentication-](https://support.oneidentity.com/technical-documents/safeguard-for-privileged-sessions/6.0.14 LTS/starling-two-factor-authentication--tutorial/) Tutorial
- <sup>l</sup> *YubiKey*: "Store sensitive plugin data securely" in the YubiKey [Multi-Factor](https://support.oneidentity.com/technical-documents/safeguard-for-privileged-sessions/6.0.14 LTS/yubikey-multi-factor-authentication---tutorial/) [Authentication](https://support.oneidentity.com/technical-documents/safeguard-for-privileged-sessions/6.0.14 LTS/yubikey-multi-factor-authentication---tutorial/) - Tutorial

## **[users]**

This configuration section was only included in certain plugins.

The following parameters were in the now deprecated [users] configuration section. They are mapped as follows:

```
[users]
<user-name-1>=<id-1>
```
This is now:

```
[usermapping source=explicit]
<user-name-1>=<id-1>
```
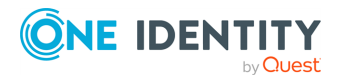

## **[plugin]**

The following parameters were in the now deprecated [plugin] configuration section. They are mapped as follows:

 $\bullet$ [plugin] config\_version=1

This is now deleted.

 $\bullet$ [plugin] log\_level=info

This is now:

[logging] log\_level=info

Note that log level now only accepts strings as values. It does not accept integers.

```
[plugin]
cred_store=<name-of-credstore-hosting-sensitive-data>
```
This is now:

```
[credential_store]
name=<name-of-credstore-hosting-sensitive-data>
```
## **[auth]**

 $\bullet$ 

 $\bullet$ 

The following parameters were in the [auth] configuration section. They are mapped as follows:

 $\bullet$ [auth] prompt=Hit Enter to send Duo push notification or provide the OTP:

This has not changed.

```
[auth]
whitelist=<name-of-the-user-list>
```
This is now:

```
[whitelist source=user_list]
name=<name-of-the-user-list>
```
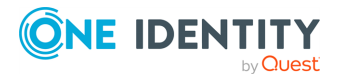

## **[username\_transform]**

The following parameters were in the [username\_transform] configuration section. They are mapped as follows:

```
[username transform]
append domain=<name-of-the-domain-to-append-to-usernames>
```
This has not changed.

## **[ldap]**

 $\bullet$ 

The following parameters were in the now deprecated [1dap] configuration section. They are mapped as follows:

```
[ldap]
ldap_server_config=<ldap-configuration-name>
```
This is now:

[ldap server] name=<ldap-configuration-name>

 $\bullet$ [ldap]

filter=(&(cn={})(objectClass=inetOrgPerson))

This is now deleted. It is automatically retrieved from the LDAP Server Policy from now on.

[ldap] user\_attribute=cn

This is now:

```
[usermapping source=ldap_server]
user_attribute=cn
```
## **[cache]**

 $\bullet$ 

 $\bullet$ 

The following parameters were in the now deprecated [cache] configuration section. They are mapped as follows:

[cache] soft\_timeout=0

This is now:

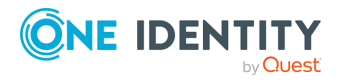

```
[authentication cache]
soft_timeout=0
```
 $\bullet$ [cache] hard\_timeout=0

This is now:

```
[authentication_cache]
hard timeout=0
```
 $\bullet$ [cache] limit=0

This is now:

```
[connection_limit by=client_ip_gateway_user]
conn_limit=0
```
## **[question\_1]**

The following parameters were in the now deprecated [question 1] configuration section. They are mapped as follows:

l [question\_1] key=nameofthekey

This has not changed.

l [question\_1] prompt=prompt to ask from the user

This has not changed.

 $\bullet$ [question\_1] disable\_echo=1

This has not changed.

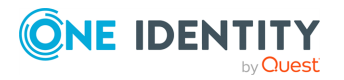

<span id="page-8-0"></span>One Identity solutions eliminate the complexities and time-consuming processes often required to govern identities, manage privileged accounts and control access. Our solutions enhance business agility while addressing your IAM challenges with on-premises, cloud and hybrid environments.

# <span id="page-8-1"></span>**Contacting us**

For sales and other inquiries, such as licensing, support, and renewals, visit [https://www.oneidentity.com/company/contact-us.aspx.](https://www.oneidentity.com/company/contact-us.aspx)

## <span id="page-8-2"></span>**Technical support resources**

Technical support is available to One Identity customers with a valid maintenance contract and customers who have trial versions. You can access the Support Portal at [https://support.oneidentity.com/.](https://support.oneidentity.com/)

The Support Portal provides self-help tools you can use to solve problems quickly and independently, 24 hours a day, 365 days a year. The Support Portal enables you to:

- Submit and manage a Service Request
- View Knowledge Base articles
- Sign up for product notifications
- Download software and technical documentation
- View how-to videos at [www.YouTube.com/OneIdentity](http://www.youtube.com/OneIdentity)
- Engage in community discussions
- Chat with support engineers online
- View services to assist you with your product

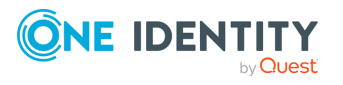

**9**